# **DGX-1 DOCKER USER GUIDE 17.08**

Josh Park| Senior Solutions Architect

Contents created by Jack Han | Solutions Architect

**NVIDIA.** 

### **AGENDA**

Introduction to Docker & DGX-1 SW Stack

Docker basic & nvidia-docker

Docker image management

Local registry

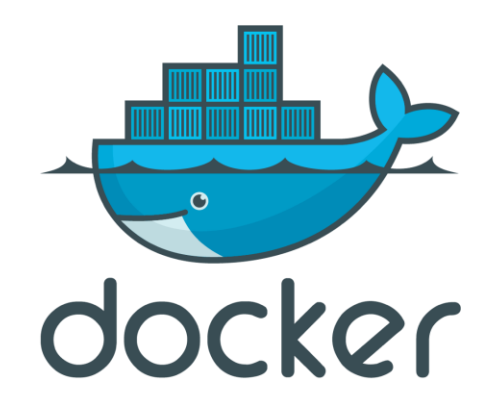

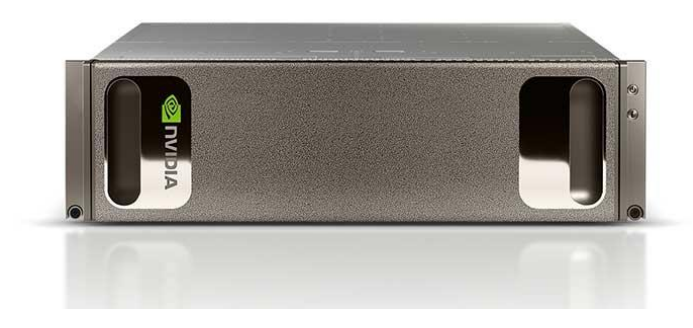

#### **DGX-1 & DOCKER**

# **INTRODUCTION TO |**

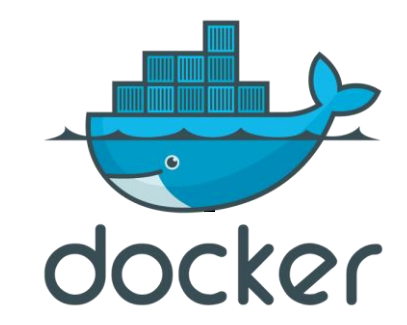

#### **Docker**

- ➢ Container level virtualization
- ➢ No machine virtualization resource
- ➢ Shares Host OS's Kernel & Resources
- ➢ Lightweight
- $\triangleright$  Free to build & deploy application
- ➢ Enables virtual control

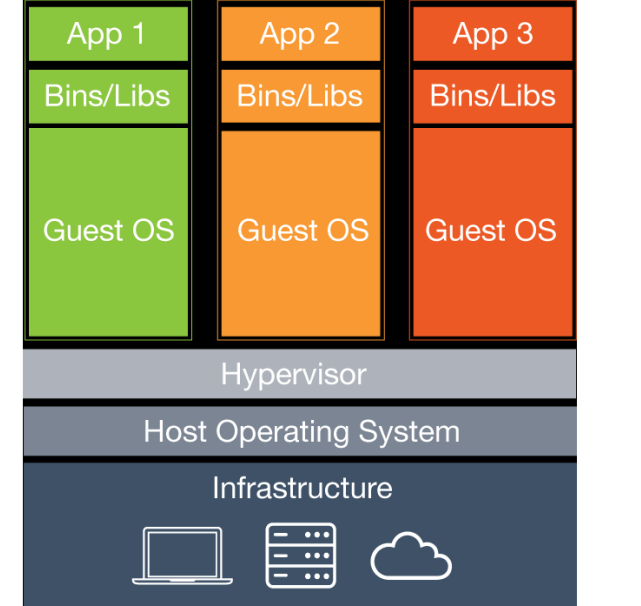

App 3 App 2 App 1 **Bins/Libs Bins/Libs Bins/Libs Docker Engine Operating System** Infrastructure  $\begin{array}{|c|} \hline \cdots \end{array}$ 

Hypervisor based Virtualization Container Virtualization

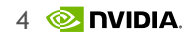

### **DOCKER'S ECHO SYSTEM**

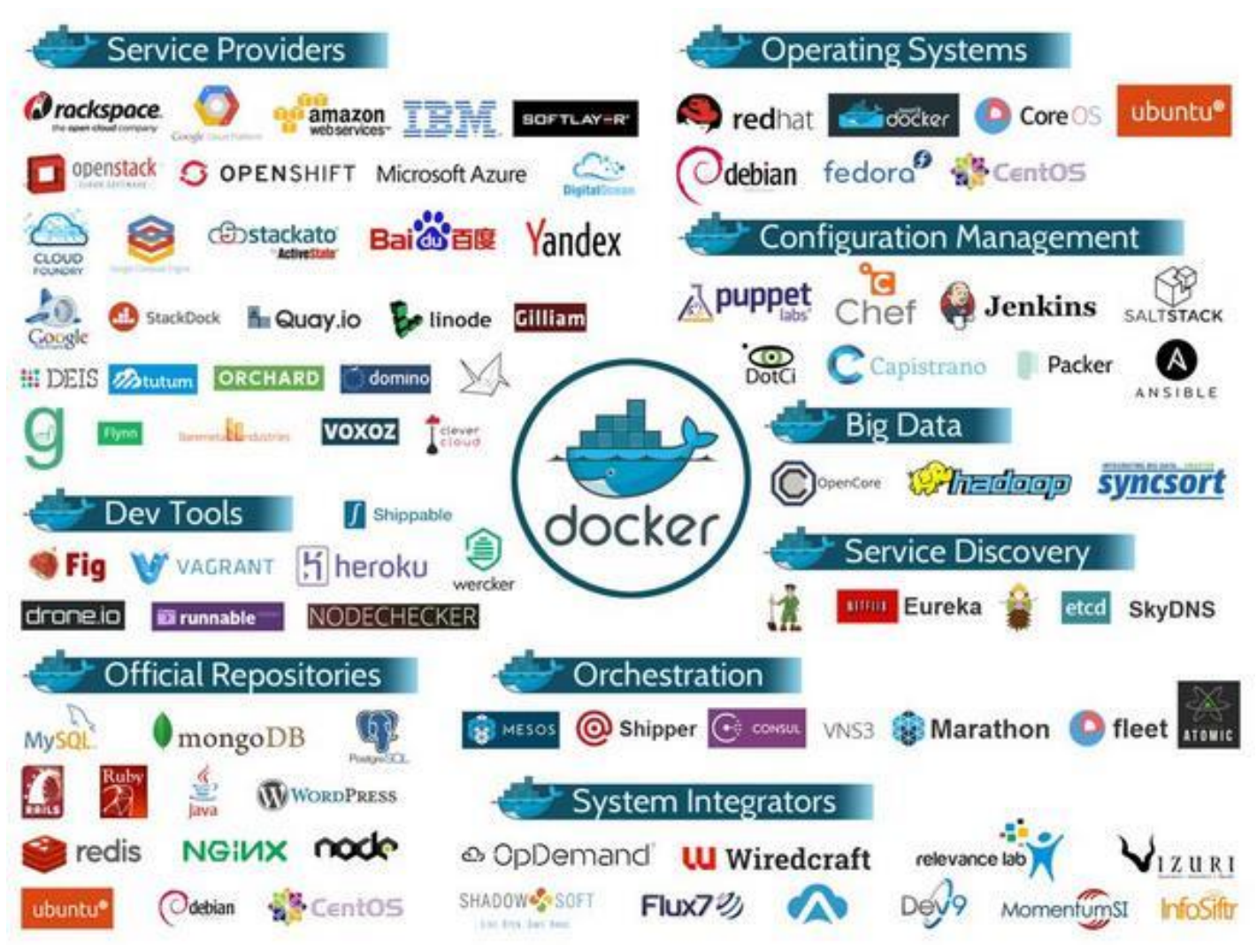

# **NVIDIA DGX-1**

AI supercomputer-in-a-box

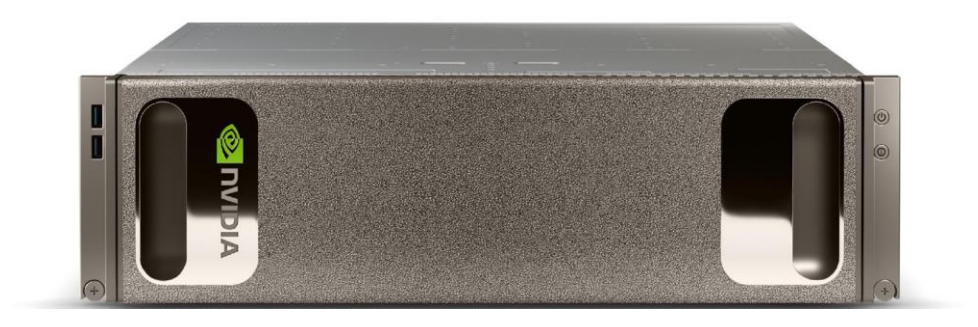

170 TFLOPS | 8x Tesla P100 16GB | NVLink Hybrid Cube Mesh 2x Xeon | 8 TB RAID 0 | Quad IB 100Gbps, Dual 10GbE | 3U  $-$  3200W

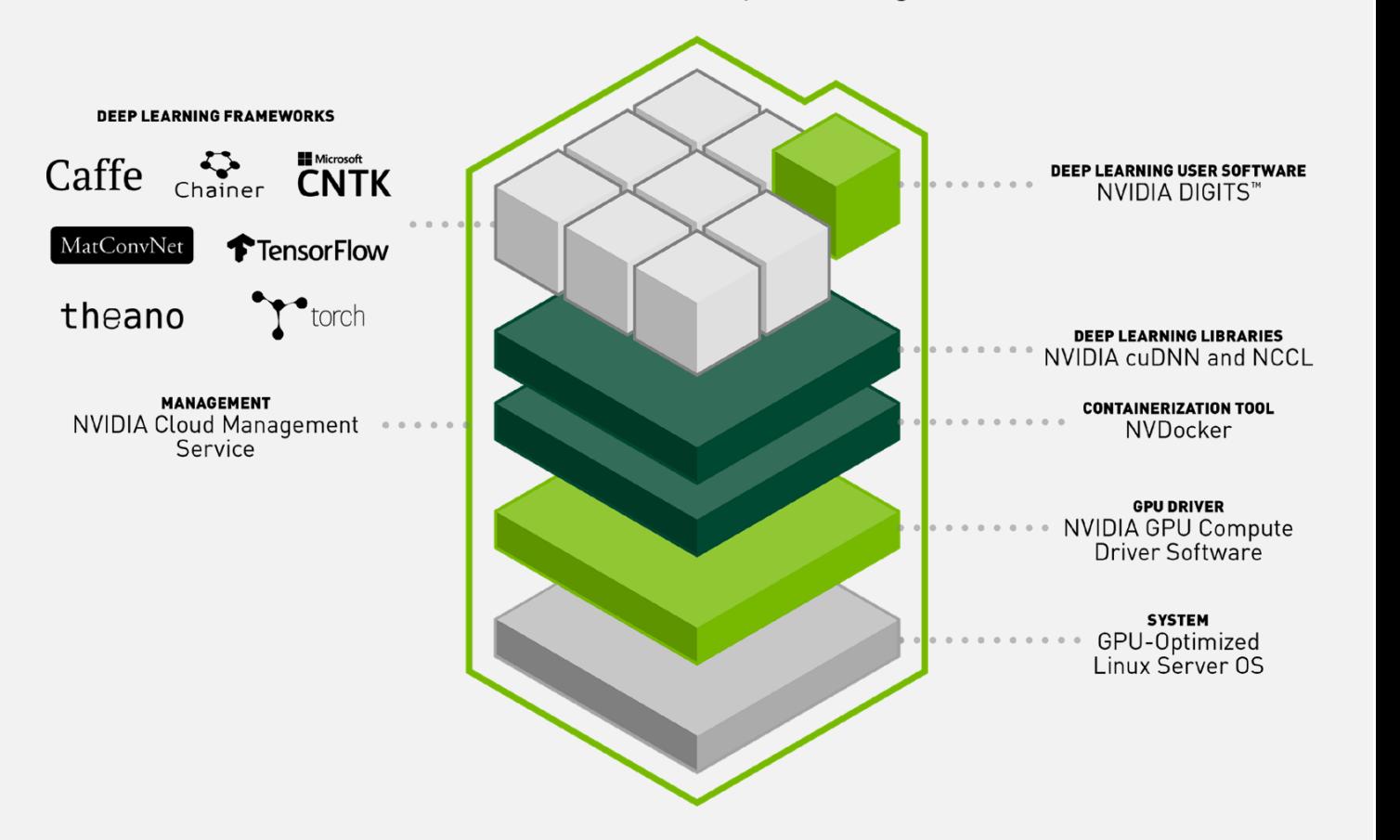

**SOFTWARE STACK Accelerated Deep Learning** 

## **NVIDIA DGX-1V**

AI supercomputer-in-a-box

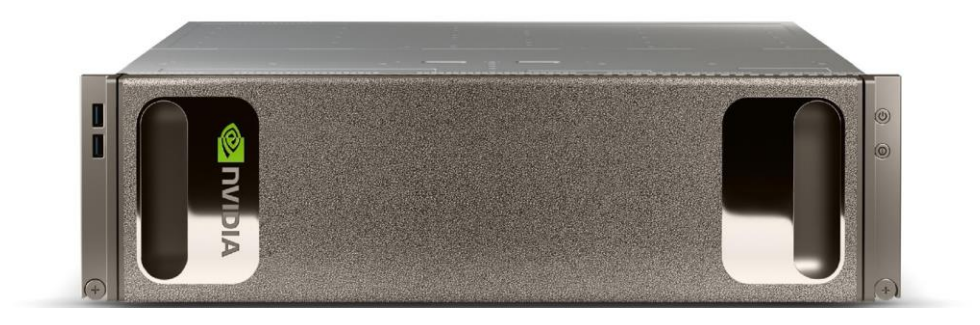

960 TFLOPS | 8x Tesla V100 16GB | NVLink Hybrid Cube Mesh 2x Xeon | 8 TB RAID 0 | Quad IB 100Gbps, Dual 10GbE | 3U  $-$  3200W

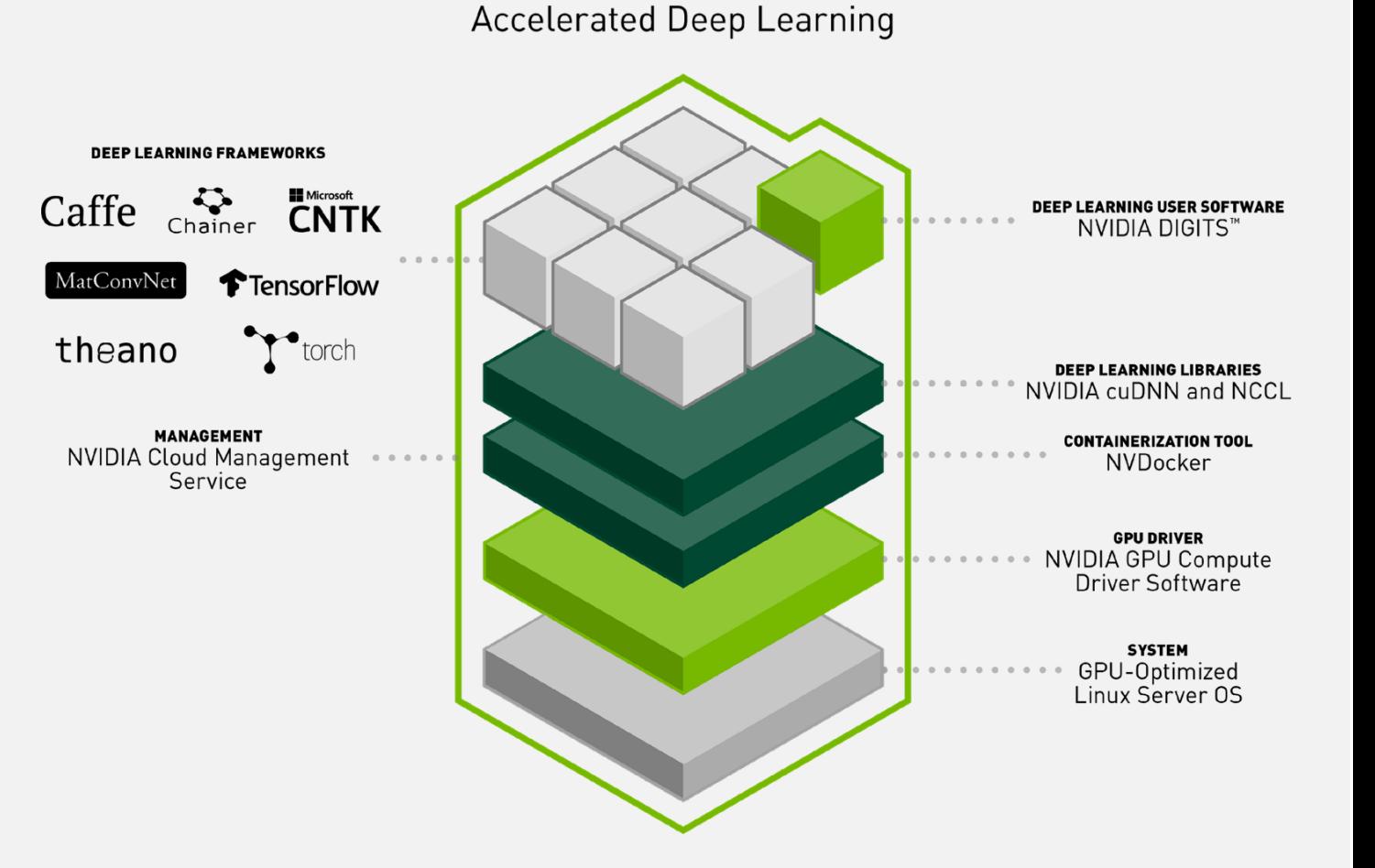

**SOFTWARE STACK** 

### **NVIDIA DOCKER & DGX-1 SW STACK**

#### Docker Mounting for NVIDIA GPU Hardware

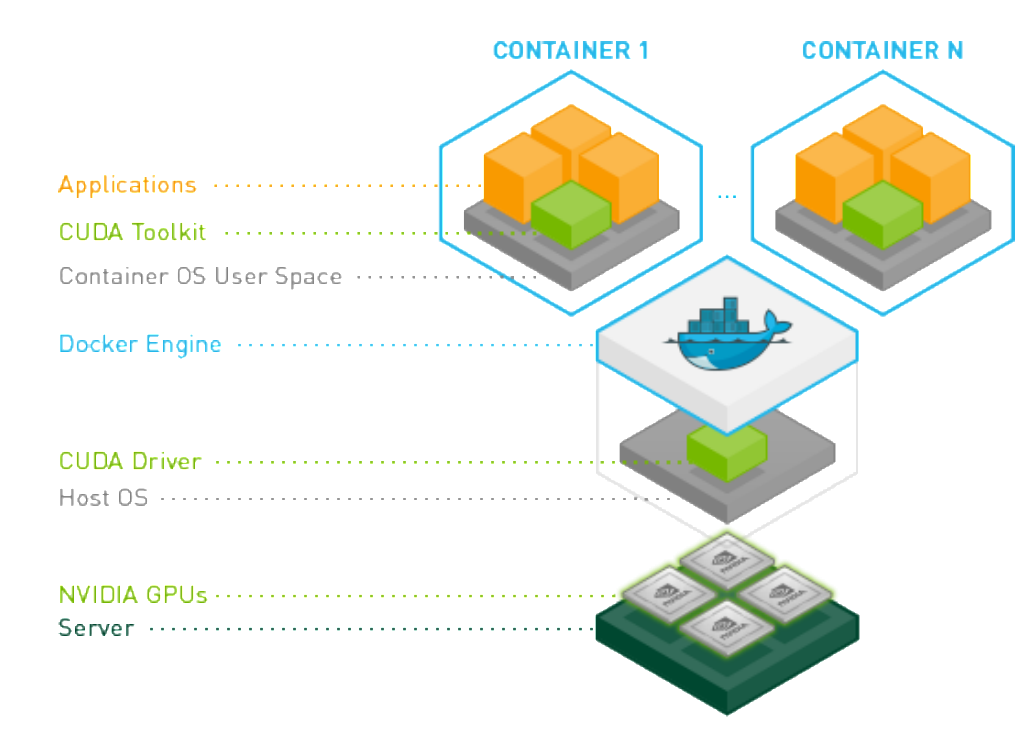

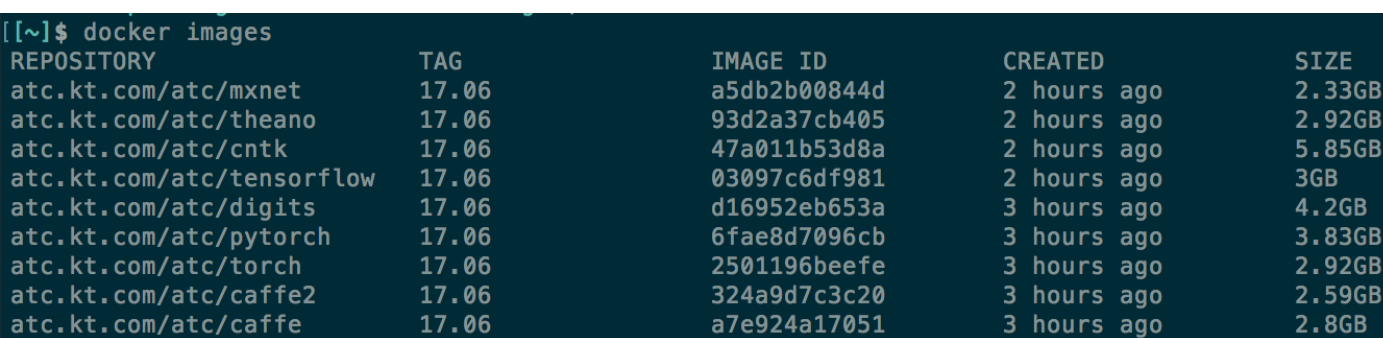

**BASIC DOCKER USE CONTAINER LIFE CYCLE**

### **DOCKER MANAGEMENT RESOURCES**

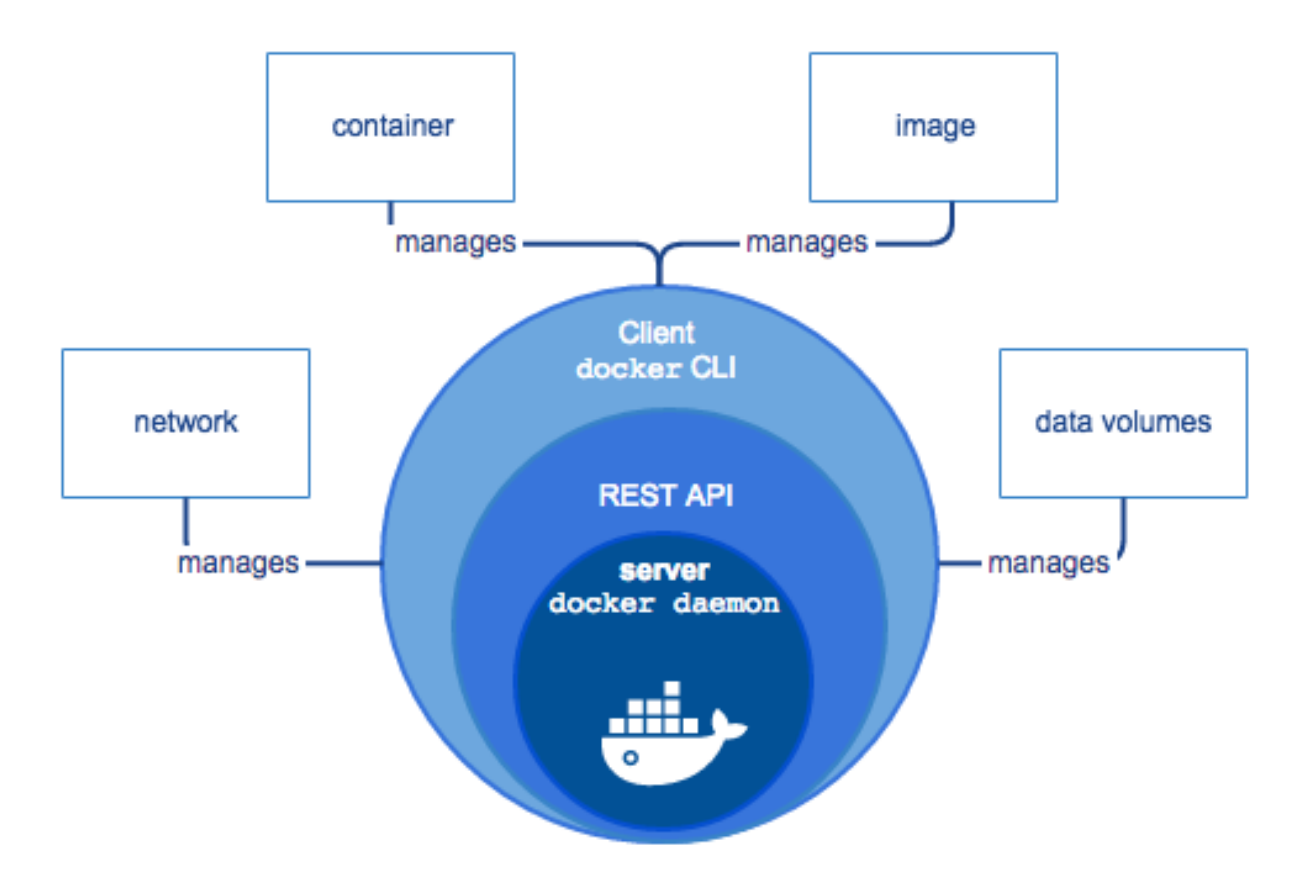

#### **DOCKER ARCHITECTURE**

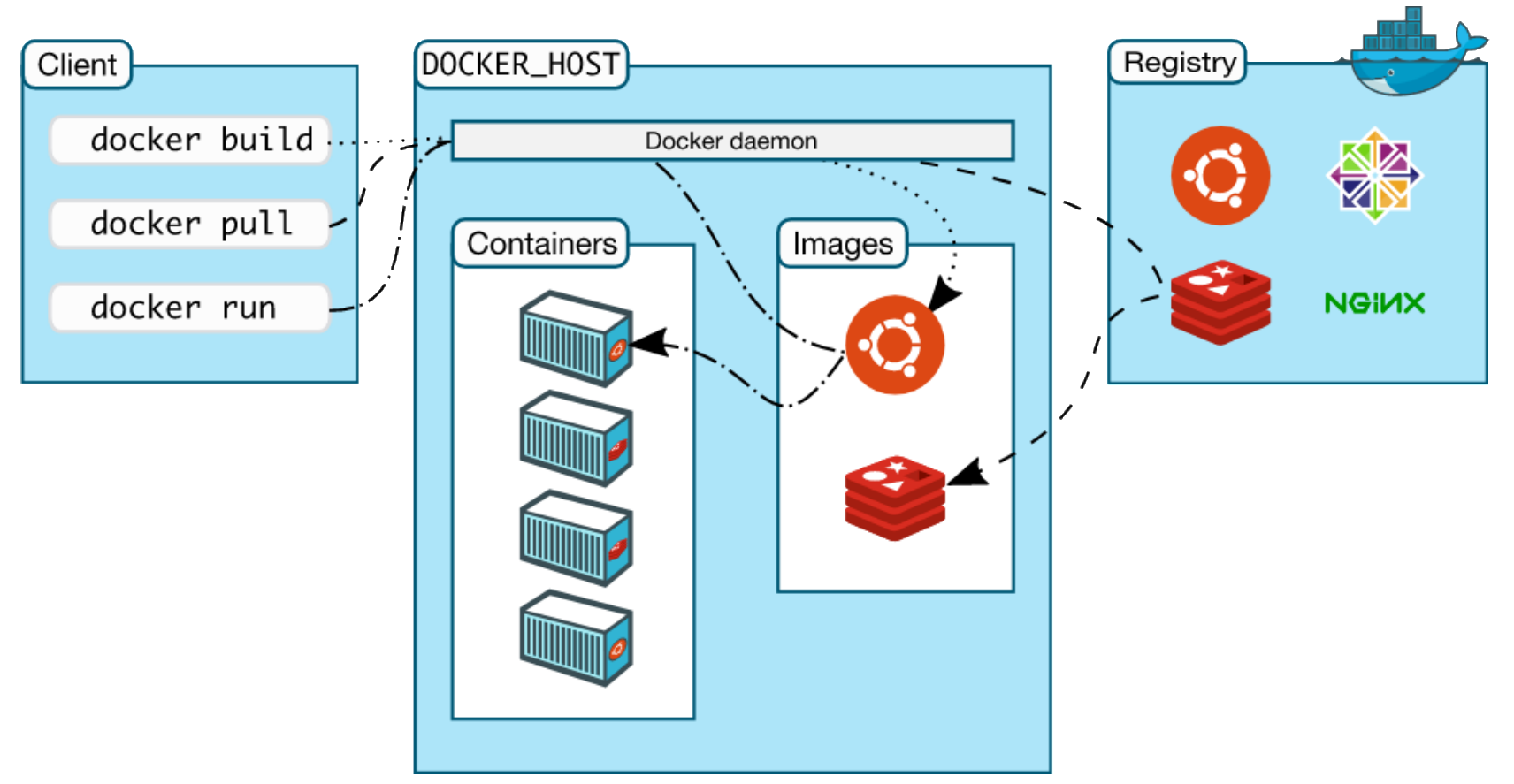

Image source: https://docs.docker.com/engine/docker-overview

### **DOCKER ARCHITECTURE**

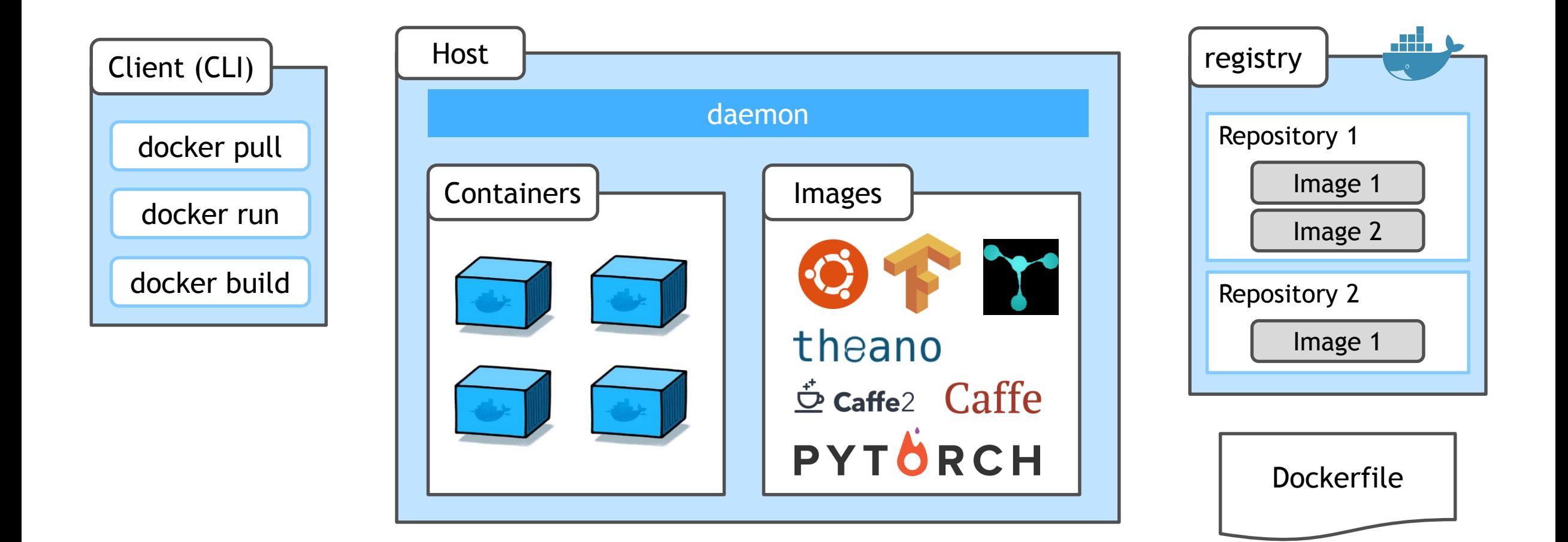

#### **DOCKER VERSION**

#### docker server (dockerd) & docker client (docker) version info

#### \$ docker version

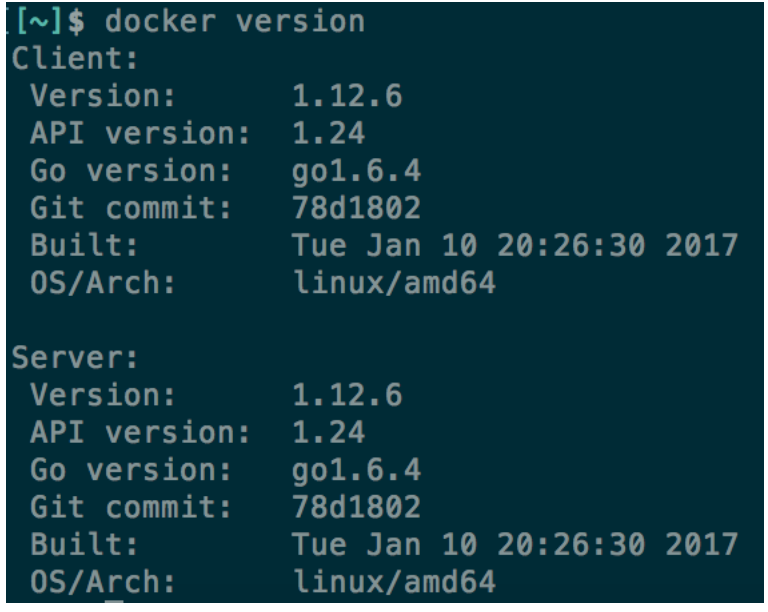

### **DOCKER SERVER INFORMATION**

#### \$ docker info

 $[\sim]$ \$ docker info Containers: 3 Running: 3 Paused: 0 Stopped: 0 Images: 38 Server Version: 1.12.6 Storage Driver: overlay2 Backing Filesystem: extfs Logging Driver: json-file Cgroup Driver: cgroupfs Plugins: Volume: local Network: bridge host null overlay Swarm: inactive Runtimes: runc Default Runtime: runc Security Options: apparmor Kernel Version: 4.8.0-58-generic Operating System: Ubuntu 16.04.2 LTS OSType: linux Architecture: x86\_64 CPUs: 8 Total Memory: 15.55 GiB Name: jahan-ThinkPad ID: RCNQ:4WD3:2NHV:76XX:PABI:YWQ7:WLXB:5ELC:EUW7:FUAW:II6I:TQM6 Docker Root Dir: /var/lib/docker Debug Mode (client): false Debug Mode (server): false Registry: https://index.docker.io/v1/ WARNING: No swap limit support Insecure Registries: **IDIA** atc.kt.com 127.0.0.0/8

### **LIST OF INSTALLED DOCKER IMAGES**

#### Name, Tags, ID, Age, Size

#### \$ docker images

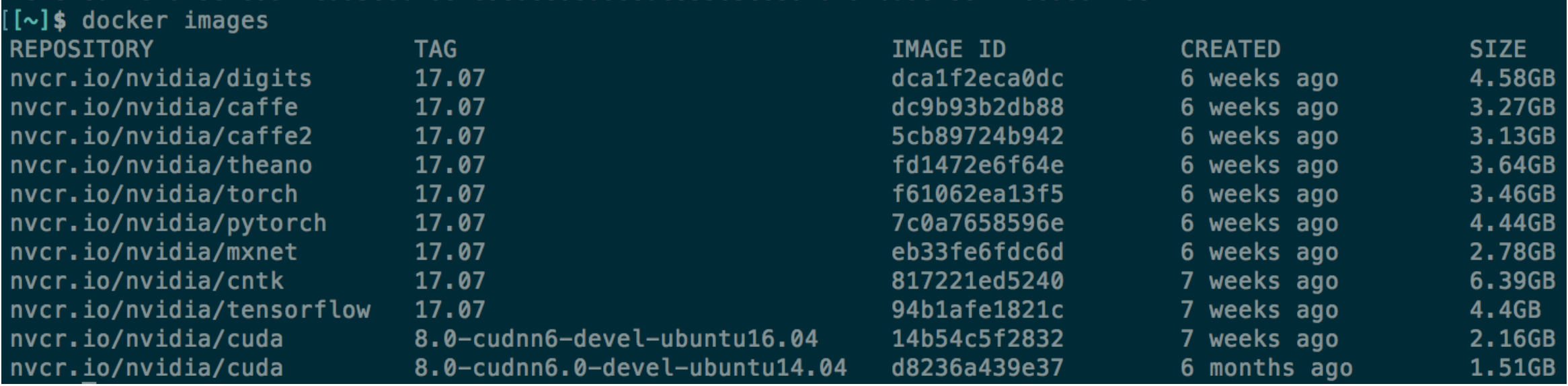

### **LIST OF CONTAINERS**

#### List of running process image, age, status, name, and port information

\$ docker ps

#### **Options**

-a: all (including Exited) -f name=[]: name filter

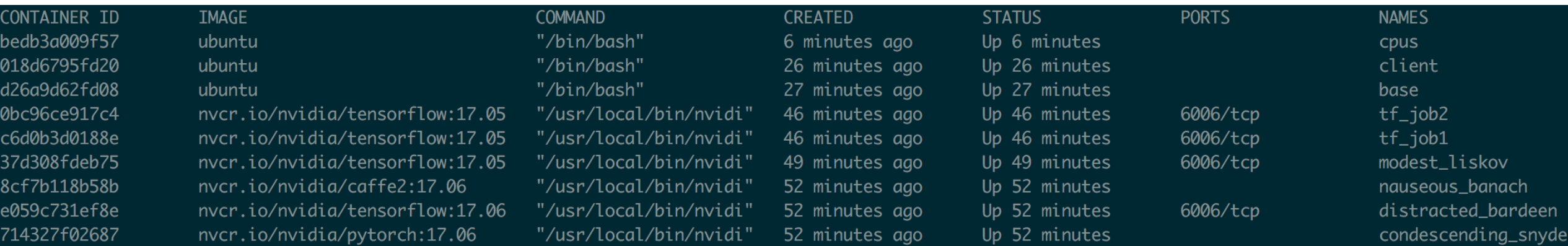

### **RESOURCE UTILIZATION MONITORING**

\$ docker stats

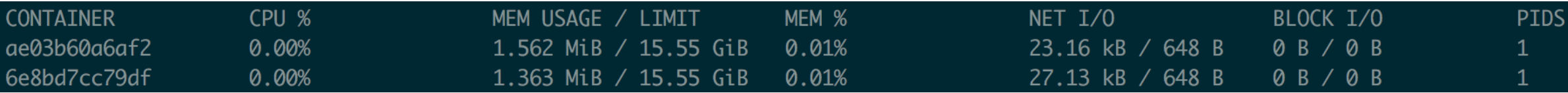

# **DOCKER LIFE CYCLE**

**Overview** 

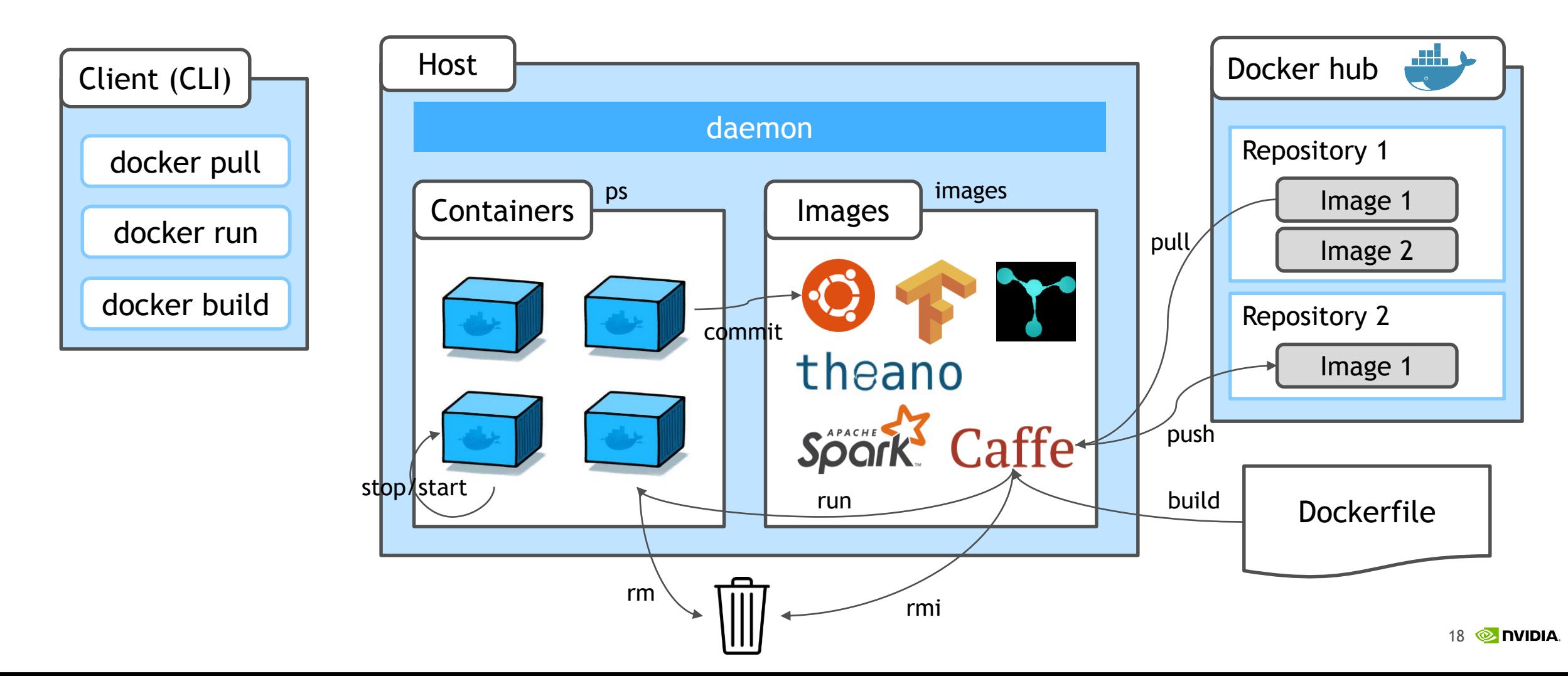

### **CONTAINER CREATION**

#### from docker images

#### \$ docker run [OPTIONS] IMAGE[:TAG] [COMMAND] [ARG...]

#### **Options**

- --name: container name -d: run container in background mode --rm: remove when it exits -v: volume mount -p: port forwarding (-P: open all) -e: set environment in container -t: terminal  $-i$ : STDIN open  $(-ti: -t -i)$ -u: set user UID -w: working directory in container -m: memory limit --cpuset-cpus: limit cpus to run --add-host: custom host:ip setting --privileged: open kernel functions
- $\triangleright$  Docker running defines
	- ► detached or foreground running
	- $\triangleright$  container identification
	- network settings
	- runtime constraints on CPU and memory

### **NVIDIA-DOCKER**

#### To use GPU, use once when launch container

#### Enables NVIDIA GPU use from containers

nvidia-docker run --rm nvidia/caffe nvidia-smi

use once when container create initially

Enables GPU selection (with NV\_GPU option)

NV GPU=1,3 nvidia-docker run --rm nvidia/caffe nvidia-smi

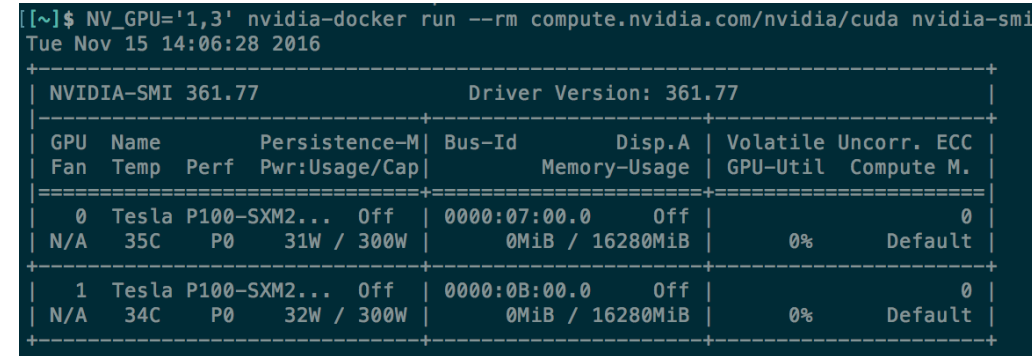

### **MULTI GPU SELECTION**

Select with GPU Topology with NVLINK

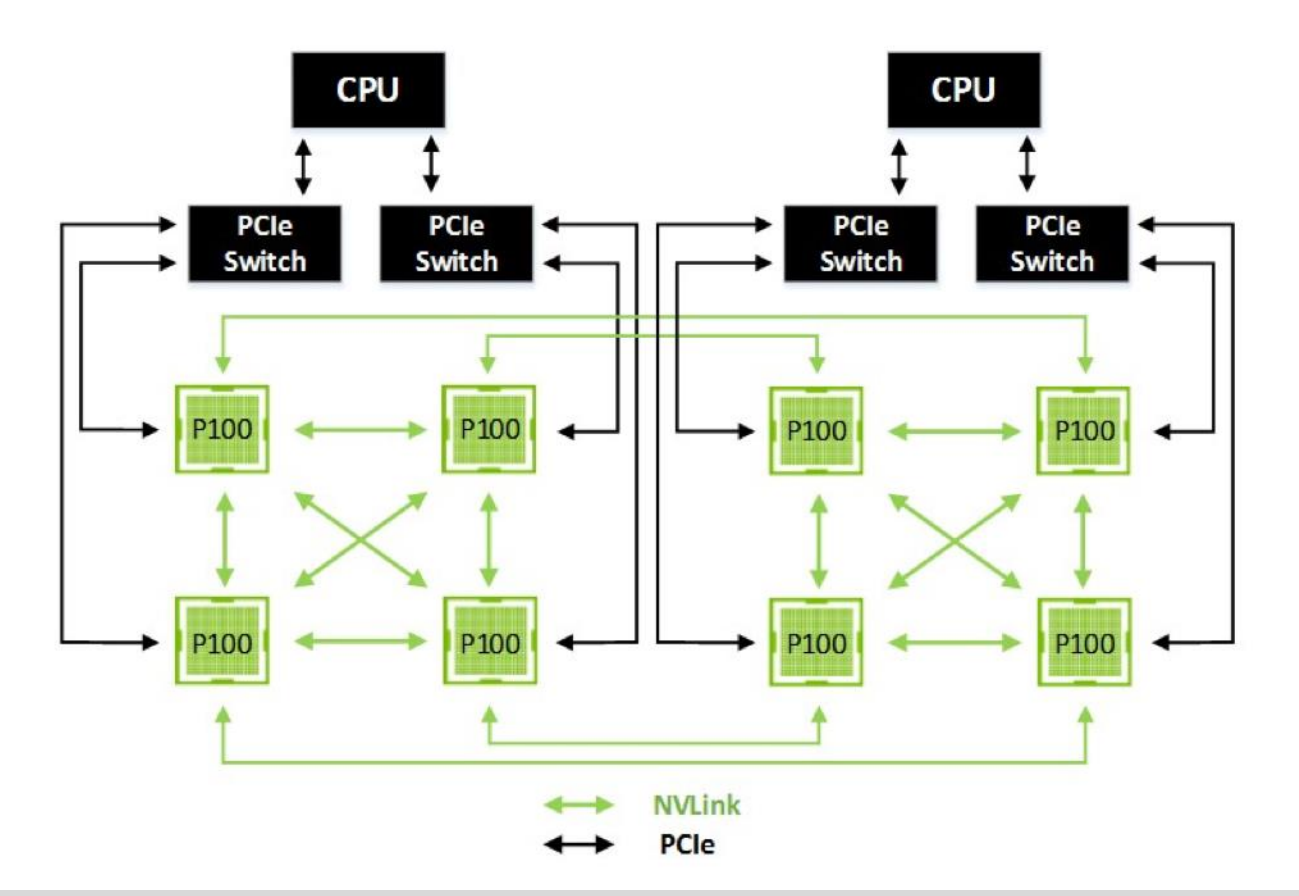

nvidia-docker run --rm nvidia/cuda:8.0-cudnn6-devel-ubuntu16.04 nvidia-smi topo -m

### **DGX DOCKER & NVIDIA/DOCKER**

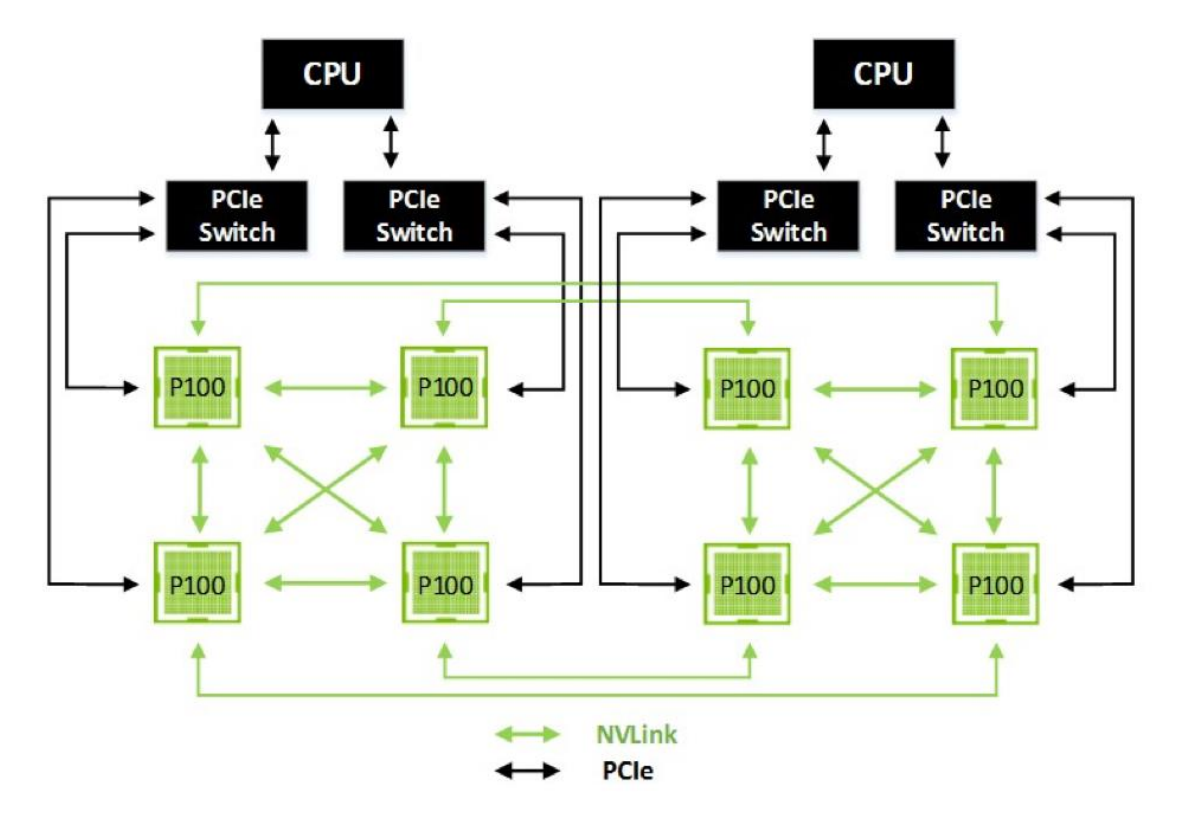

▶ Framework optimized

▶ NCCL Library

- ► 1.3.1: pcie enabled library (public)
- ▶ 1.6.1: NVLink enabled library (private)
- ► 2.0.3: pcie/nvlink enabled library - inter-node & public

### **DOCKER CONTAINER LIFE CYCLE**

Container run

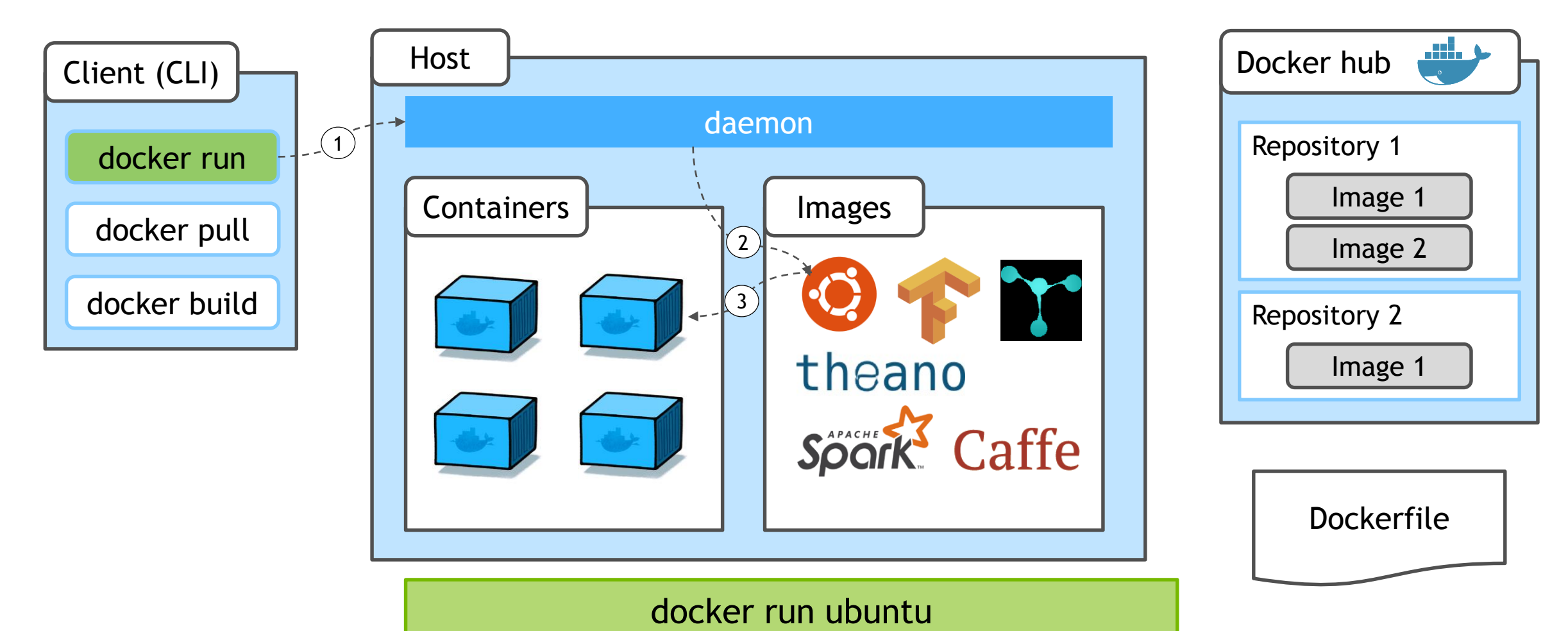

### **DETACHED OR FORGROUND MODE**

#### Detatched Mode (with  $-d$  option)

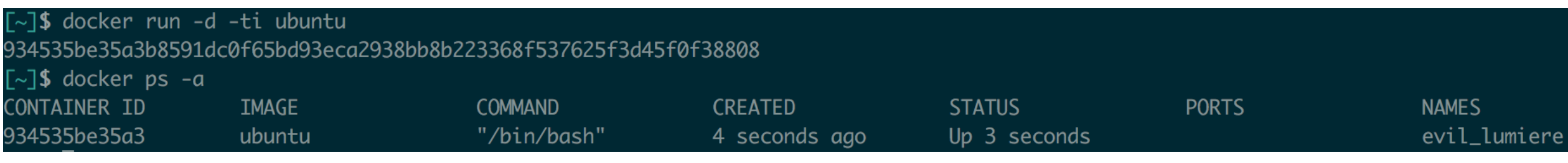

#### Foreground Mode (without  $-d$  option)

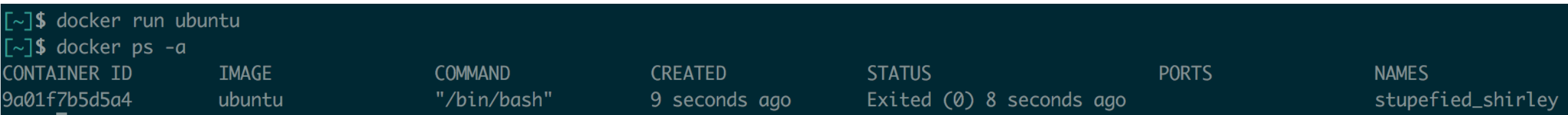

#### Foreground mode with interactive terminal option

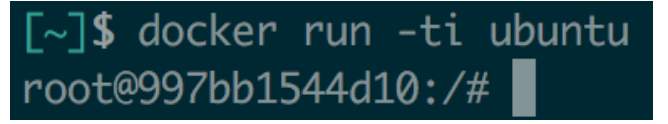

### **INTERACTIVE TERMINAL OPTION**

 $\triangleright$  -t option

Enables shell can show container default shell's stdout

 $\triangleright$  -ti or -it option

enables interactive terminal to the container default shell

 $\blacktriangleright$  -i option

enables shell input key put to the launched container default shell

#### **CLEAN UP OPTION** Automated container remove when it exits

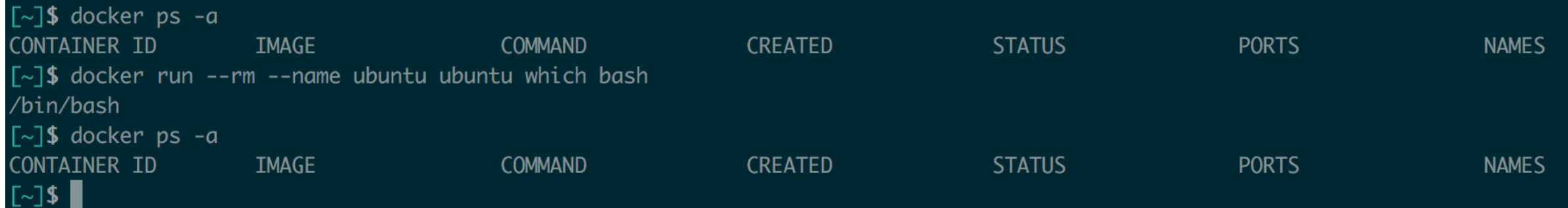

### **DOCKER CONTAINER LIFE CYCLE**

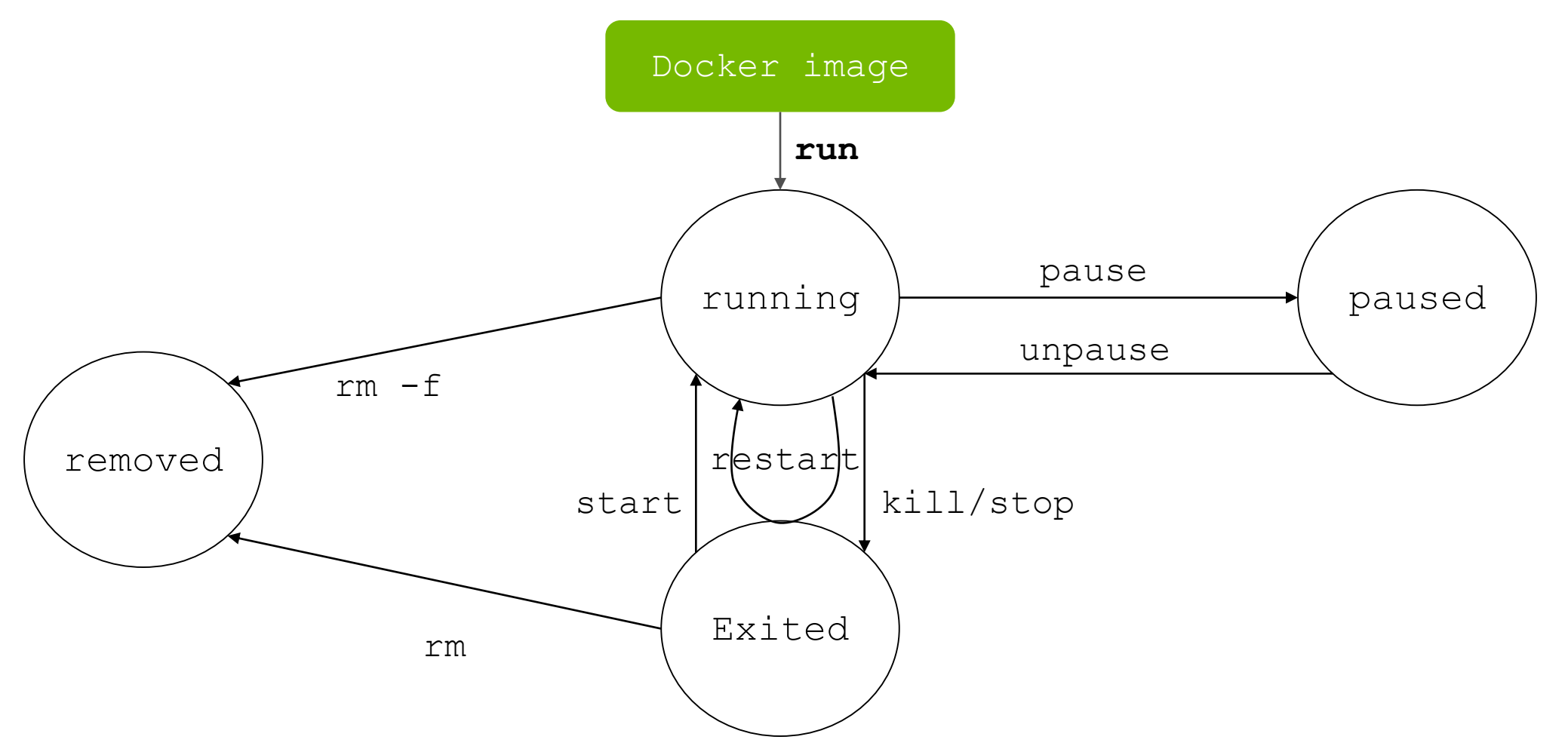

#### **CONTAINER LIFE CYCLE**  Example

#### Container status transition test with 4 containers…

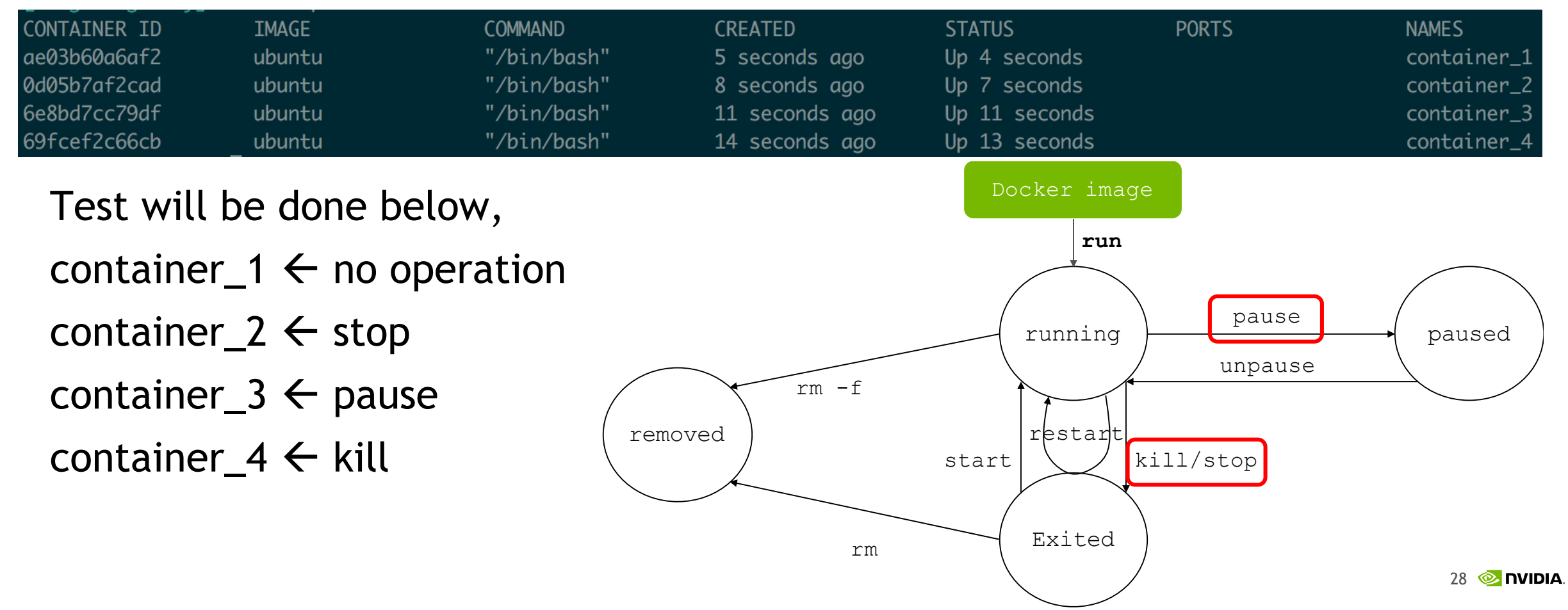

### **CONTAINER LIFE CYCLE EXPERIMENT #1**

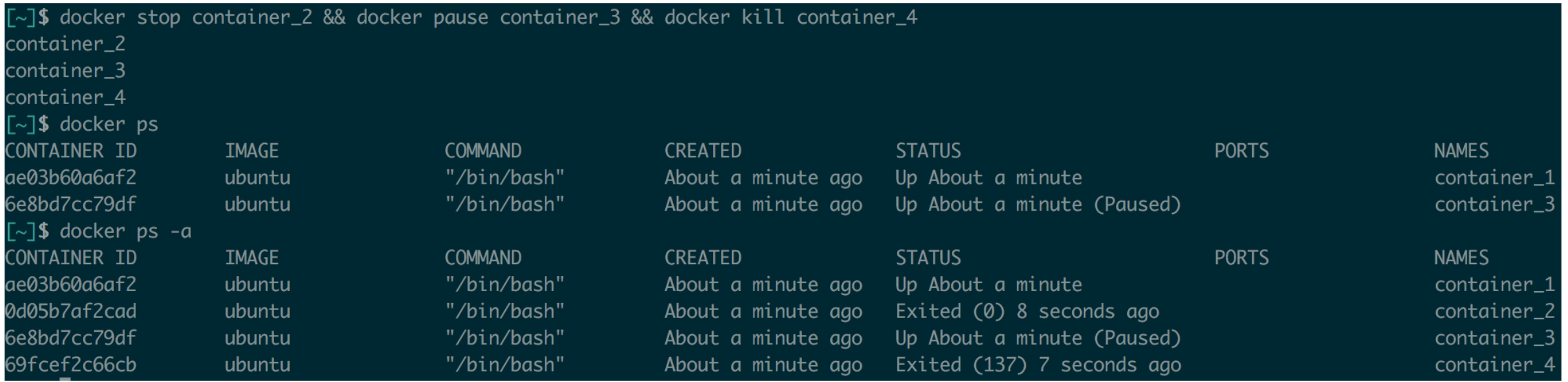

#### docker stats at this situation

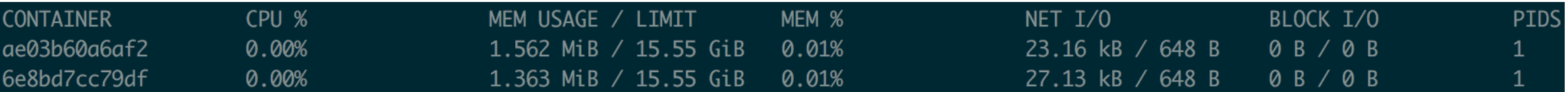

### **CONTAINER LIFE CYCLE EXPERIMENT #2**

#### container remove w/ or w/o force option

\$ docker rm {container-name}

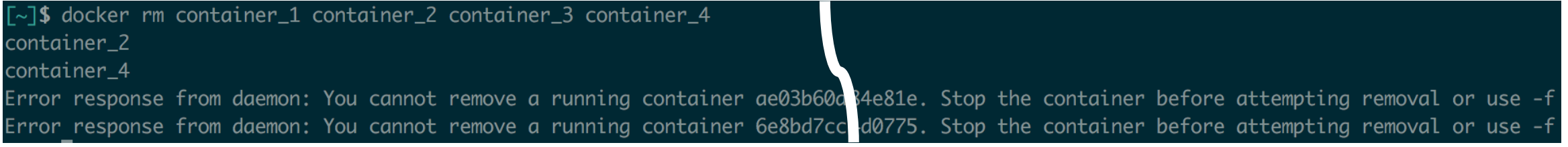

#### \$ docker rm –f {container-name}

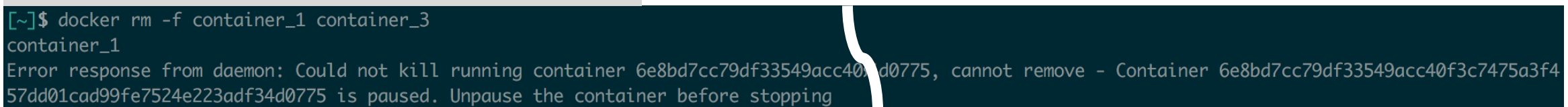

docker unpause container\_3 && docker rm -f container\_3 container\_3 container\_3

### **CONTAINER IDENTIFICATION & USER**

#### Container naming

docker run --name cuda -v \$(pwd):/workspace -v /mnt/vol:/data *image-name*

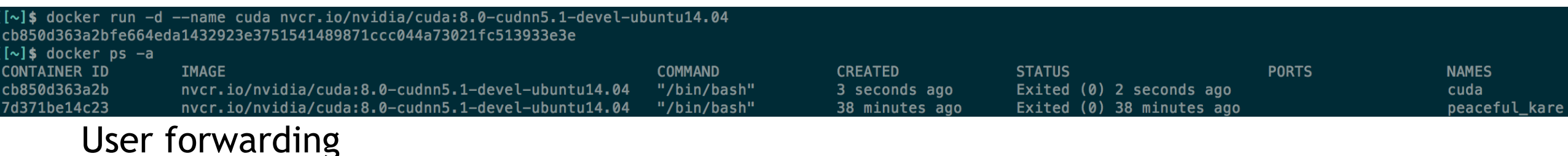

docker run -u \$(id -u):\$(id -g) *image-name*

#### **HOST RESOURCE MOUNT FROM CONTAINERS**

### **CONTAINER AS A ISOLATED ENVIRONMENT**

Docker provides isolated environment

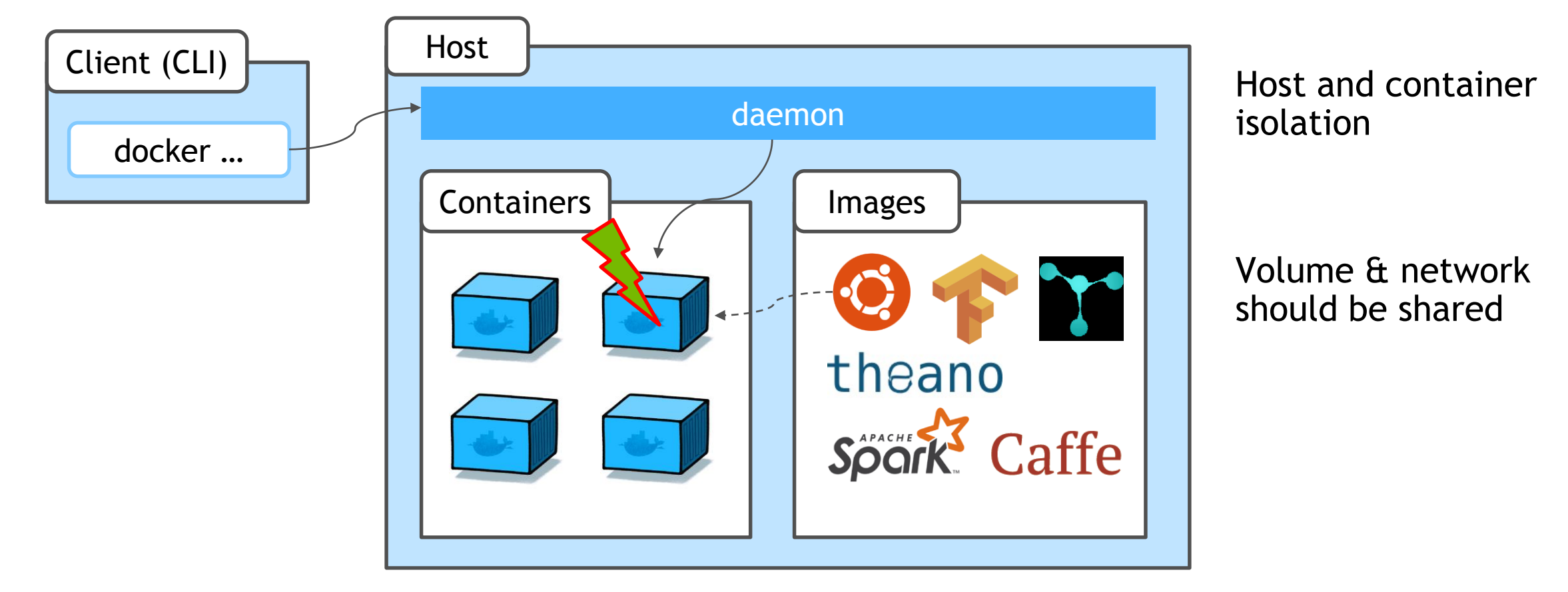

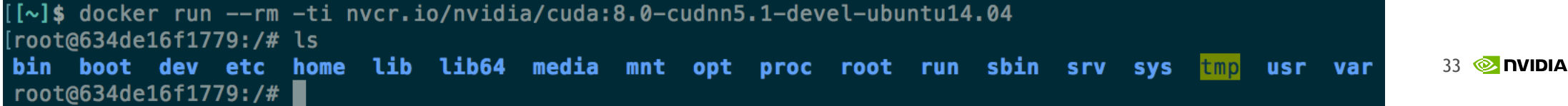

#### **DOCKER MANAGEMENT RESOURCES**

Reminding.. docker can manage data volume

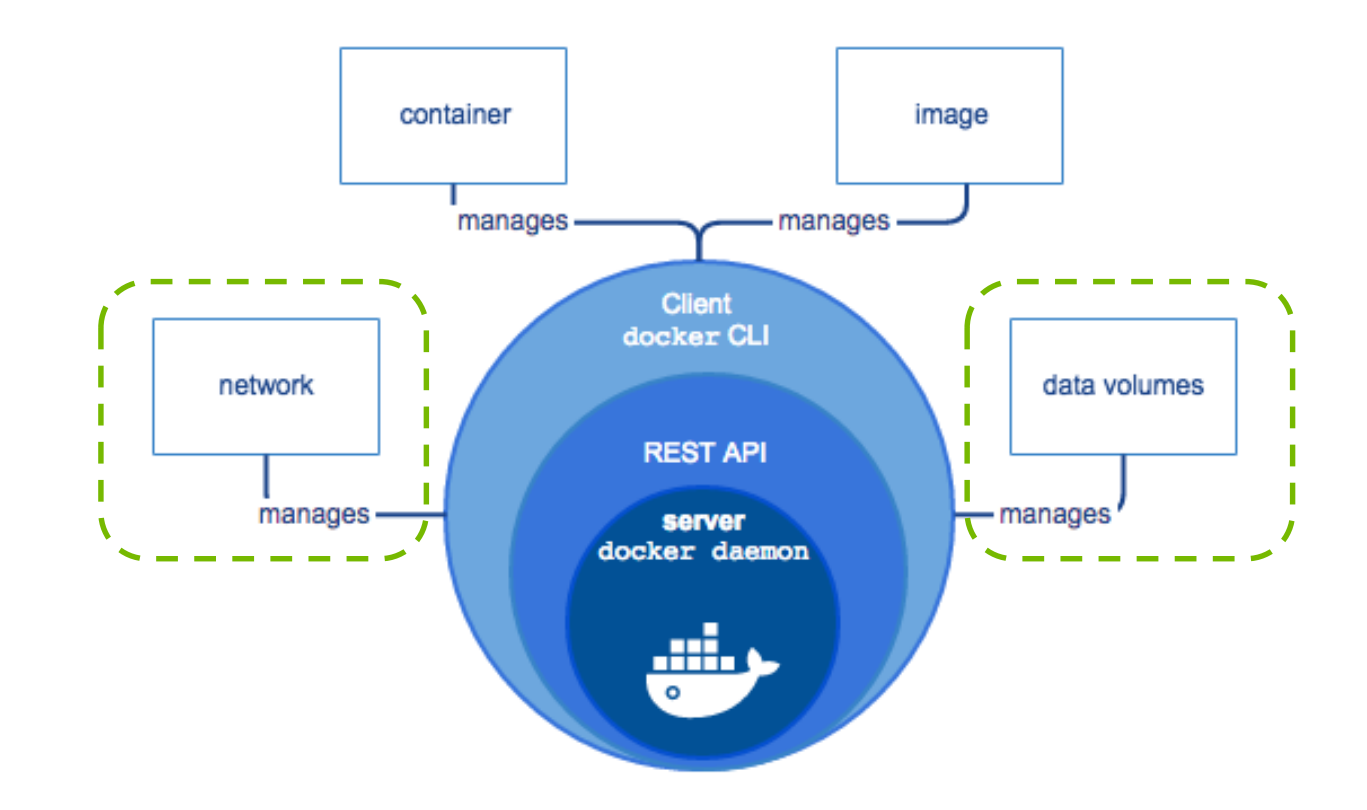

### **MOUNT FOR HOST RESOURCES**

Volume mount:

-v {host-volume}:{container-volume}[:ro]

docker run -v \$(pwd):/workspace -v /mnt/vol:/data *image-name*

Home creation: user mounts to home space with HOME environment

docker run -u \$(id -u):\$(id -g) -e HOME=\$HOME -v \$HOME:\$HOME *image-name*

Port forwarding:  $-p \{host-port\} : \{container-port\}$ 

docker run -p 8888:8888 *image-name*

#### **DOCKER IMAGE MANAGEMENT**

### **GETTING DOCKER IMAGE**

pulling / loading

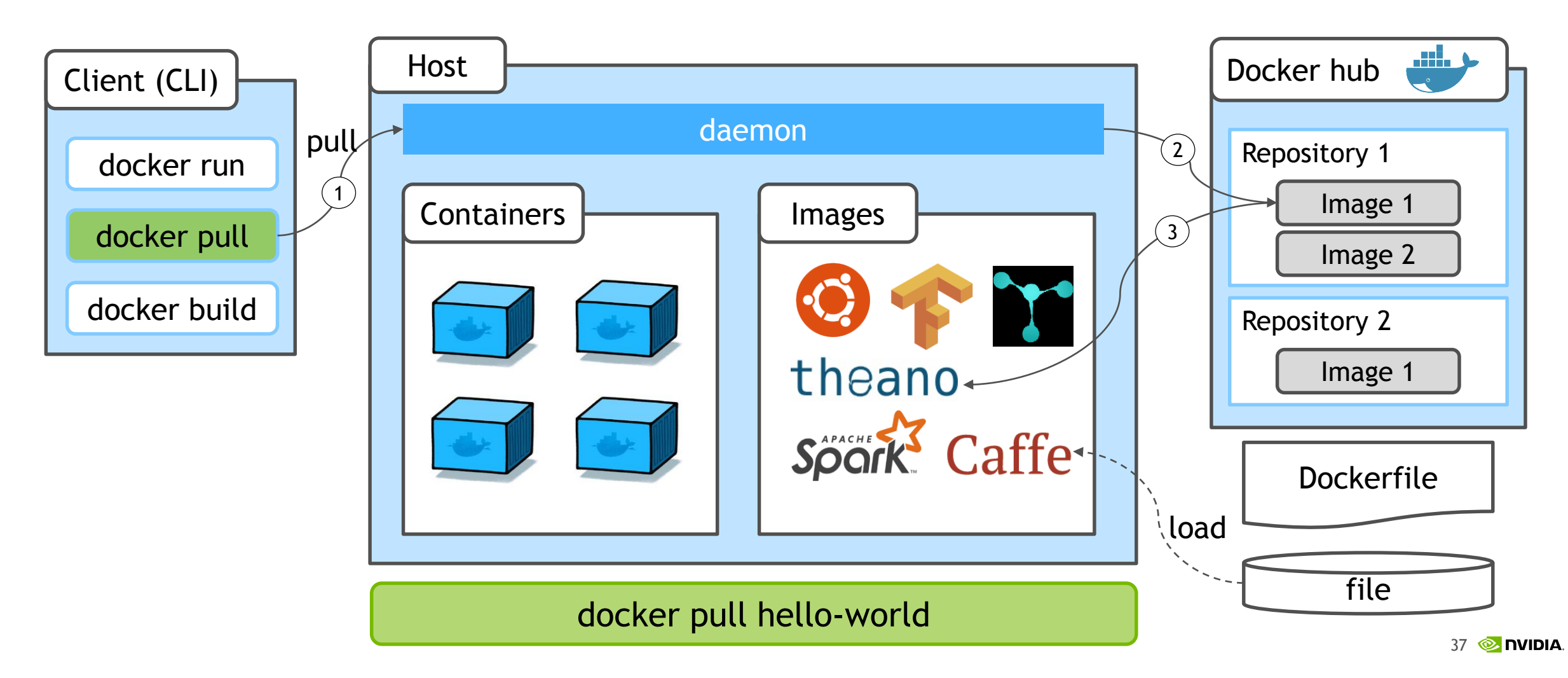

### **DOCKER PULL**

#### Loading docker image to the host

![](_page_37_Picture_30.jpeg)

For more information about this image and its history, please see the relevant manifest file ( library/ubuntu ). This image is updated via pull requests to the dockerlibrary/official-images GitHub repo

![](_page_37_Picture_31.jpeg)

### **EMBEDED IMAGE PULLING**

#### Retrieves docker images registry when no image found on the host

![](_page_38_Picture_16.jpeg)

### **GETTING ADDITIONAL DOCKER IMAGE**

#### From docker hub

docker pull [image name][:tag]

#### From NVIDIA DGX registry

docker pull nvcr.io/nvidia/[framework]:[tag]

#### From local registry

docker pull [local-registry addr]/[group name]/[image name][:tag]

#### From file

docker load --input {file-name}.tar.bz2

### **DOCKER IMAGE BACKUP**

push / save

![](_page_40_Figure_2.jpeg)

### **BACKUP DOCKER IMAGE**

To docker hub

docker push [docker hub id]**/**[image name][:tag]

#### To NVIDIA DGX registry

docker push nvcr.io/[group name]/[image name][:tag]

#### To local registry

docker push [local-registry]/[group name]/[image name][:tag]

#### To file

docker save [image name] | bzip2 > {file-name}.tar.bz2

#### **HOW TO PUSH OUTER IMAGE TO REGISTRY** Using local-registry

Pulling other's docker image

Getting basic dgx docker image from NVIDIA DGX Registry

docker pull nvcr.io/[group name]/[image-name][:tag]

Getting docker hub's public image

docker pull [docker hub id/][image-name][:tag]

#### Setting new docker image name

docker **tag** {/}[image-name][:tag] {local-registry}/[group-name]/[image-name][:tag]

Commit user modified docker image to DGX registry

docker push {local-registry}/[group-name]/[image-name][:tag]

#### **HOW TO PUSH OUTER IMAGE TO REGISTRY** Using NVIDIA DGX Registry

Pulling other's docker image

Getting basic dgx docker image from NVIDIA DGX Registry

docker pull nvcr.io/[group name]/[image-name][:tag]

Getting docker hub's public image

docker pull [docker hub id/][image-name][:tag]

#### Setting new docker image name

docker **tag** {/}[image-name][:tag] nvcr.io/[group-name]/[image-name][:tag]

Commit user modified docker image to DGX registry

docker push nvcr.io/[group-name]/[image-name][:tag]

#### **DOCKER IMAGE REMOVE**

docker **rmi** [image-name][:tag]

![](_page_44_Picture_18.jpeg)

### **DOCKER IMAGE CREATION**

#### **CONTAINER BACKUP** commit

![](_page_46_Figure_1.jpeg)

**MONITA** 47

### **WHY THIS IS MATTER?**

#### Container will lost all works when exit

![](_page_47_Picture_2.jpeg)

**Solution**

- **1.** Code & dataset
- → USE volume mount to host volume
- 2. Environment work
- $\rightarrow$  docker commit

### **BUILDING NEW IMAGE**

Docker image build with script description

![](_page_48_Figure_2.jpeg)

### **DOCKERFILE**

#### docker image build script file

Any image can be customized from base image

Use provided CUDA docker image to build custom GPU accelerated image

FROM nvcr.io/nvidia/cuda:8.0-cudnn6.0-devel-ubuntu14.04 MAINTAINER Jack Han <jahan@nvidia.com>

RUN apt-get update  $\&$  apt-get install -y --no-install-recommends \  $wget \sqrt{ }$ 

Detailed Guidance are, the contract of the examples of the Examples [Dockerfile reference](https://docs.docker.com/engine/reference/builder/) [Best practice for writing Dockerfile](https://docs.docker.com/engine/userguide/eng-image/dockerfile_best-practices/)

[nvidia/caffe](https://hub.docker.com/r/nvidia/caffe/) [nvidia/cuda](https://hub.docker.com/r/nvidia/cuda/) [Tensorflow](https://github.com/tensorflow/tensorflow/tree/master/tensorflow/tools/ci_build) [pytorch](https://github.com/pytorch/pytorch/blob/master/Dockerfile)

### **WRITING DOCKERFILE**

#### Description of building development environment

#### **Options**

**FROM** base docker image **RUN** launch operation **COPY** copy specified directory to image **CMD** set default launch command **USER** specify container user name (default: root) **ARG** Dockerfile argument **EXPOSE** expose port or volume to host **WORKDIR** move current workdir

※ Excluded specified file or directory when COPY Put .dockerignore file in current path

# comment

![](_page_50_Picture_155.jpeg)

#### Dockerfile example (tensorflow-gpu)

FROM nvidia/cuda:8.0-cudnn6-devel-ubuntu16.04

MAINTAINER Jan Prach <jendap@google.com>

# In the Ubuntu 14.04 images, cudnn is placed in system paths. Move them to # /usr/local/cuda RUN cp -P /usr/include/cudnn.h /usr/local/cuda/include RUN cp -P /usr/lib/x86\_64-linux-gnu/libcudnn\* /usr/local/cuda/lib64

# Copy and run the install scripts. COPY install/\*.sh /install/ ARG DEBIAN\_FRONTEND=noninteractive RUN /install/install\_bootstrap\_deb\_packages.sh RUN add-apt-repository -y ppa:openjdk-r/ppa && \ add-apt-repository -y ppa:george-edison55/cmake-3.x RUN /install/install\_deb\_packages.sh RUN /install/install\_pip\_packages.sh RUN /install/install\_bazel.sh RUN /install/install\_golang.sh

# Set up the master bazelrc configuration file. COPY install/.bazelrc /etc/bazel.bazelrc ENV LD\_LIBRARY\_PATH /usr/local/cuda/extras/CUPTI/lib64:\$LD\_LIBRARY\_PATH

# Configure the build for our CUDA configuration. ENV TF\_NEED\_CUDA 1 ENV TF\_CUDA\_COMPUTE\_CAPABILITIES 3.0

### **DOCKER IMAGE CREATION**

\$ docker build -t IMAGE[:TAG] –f Dockerfile {dockerfile path}

Dockerfile example (tensorflow-gpu)ROM nvidia/cuda:8.0-cudnn6-devel-ubuntu16.04" Pulling the base image MAINTAINER Jan Prach <jendap@google.com> # In the Ubuntu 14.04 images, cudnn is placed in system paths. Move them to Install dependencies # /usr/local/cuda RUN cp -P /usr/include/cudnn.h /usr/local/cuda/include RUN cp -P /usr/lib/x86\_64-linux-gnu/libcudnn\* /usr/local/cuda/lib64 Build source codes & install # Copy and run the install scripts. COPY install/\*.sh /install/ ARG DEBIAN\_FRONTEND=noninteractive Environment setting RUN /install/install\_bootstrap\_deb\_packages.sh RUN add-apt-repository -y ppa:openjdk-r/ppa && \ add-apt-repository -y ppa:george-edison55/cmake-3.x Default command setting RUN /install/install\_deb\_packages.sh RUN /install/install\_pip\_packages.sh RUN /install/install\_bazel.sh default (no spcification): /bin/bash RUN /install/install\_golang.sh # Set up the master bazelrc configuration file. COPY install/.bazelrc /etc/bazel.bazelrc ENV LD\_LIBRARY\_PATH /usr/local/cuda/extras/CUPTI/lib64:\$LD\_LIBRARY\_PATH # Configure the build for our CUDA configuration. ENV TF\_NEED\_CUDA 1 ENV TF\_CUDA\_COMPUTE\_CAPABILITIES 3.0

### **LOCAL REGISTRY**

#### **DOCKER HUB** pulling / loading

![](_page_53_Figure_1.jpeg)

### **DGX REGISTRY**

Private docker registry & Update service

![](_page_54_Figure_2.jpeg)

### **DGX REGISTRY**

Provides monthly updated deep learning frameworks via docker images

DGX users can use private registry service

Requires registry login for every host user

docker login nvcr.io

Put given password after registration from nvidia support Username: \$oauthtoken Password: k7cqFTUvKKdiwGsPnWnyQFYGnlAlsCIRmlP67Qxa

**DGX Registry Documentation** (http://docs.nvidia.com/dgx/dgx-registry-user-guide/index.html)

![](_page_55_Figure_7.jpeg)

**MOZ** DVIDIA

### **DGX REGISTRY USAGE GUIDE**

Getting updated docker image from nvcr.io

docker pull nvcr.io/nvidia/[image-name]:[tag]

Setting new docker image name

docker tag nvcr.io/nvidia/[image-name]:[tag] nvcr.io/[group-name]/[image-name]:[tag]

Commit user modified docker image to DGX registry

docker push nvcr.io/[group-name]/[image-name]:[tag]

### **HOST CONFIGURATION**

#### Configuration guide for dev-machines

Setting Docker daemon options,

- Change docker volume storage driver to overlay 2 (optional; recommended)
- Let docker daemon work with non-official registry (for local registry)
- Let recent docker deamon(docker-ce >= 17.03) works with DGX registry

![](_page_57_Figure_6.jpeg)

DGX-1 uses docker 1.12.6

- storage volume is set, no need for DGX registry setting & local-registry is custom

### **LOCAL REGISTRY**

#### **SECURED NETWORK PROBLEM**

![](_page_59_Figure_1.jpeg)

### **LOCAL REPOSITORY!!**

![](_page_60_Figure_1.jpeg)

![](_page_60_Picture_2.jpeg)

### **QUICK START LOCAL REPOSITORY**

Getting repository image

docker pull registry

Start container

docker run -d -p 5000:5000 --restart=always --name localrepository registry

Tag target image

docker tag {source image} {local-registry}:{port}/{image-name}:{tag}

Push/pull target image

docker push {local-registry}:{port}/{image-name}:{tag}

List of local repository Visit: http://localhost:5000/v2/\_catalog

### **LOCAL REGISTRY VOLUME MOUNT**

Of course, registry container can lost images when exit

Registry data is stored as a docker volume on the host system.

/var/lib/registry is default location

```
docker run -d -p 5000:5000 --restart=always \
 -v $(pwd)/registry:/var/lib/registry/ --name registry registry
```
### **PRIVATE DOCKER REGISTRY EXAMPLE**

![](_page_63_Figure_1.jpeg)

# **DOCKER LOGIN FOR LOCAL REGISTRY**

Host authorlization

![](_page_64_Figure_2.jpeg)

![](_page_65_Picture_0.jpeg)

# **DOCKER LIFE CYCLE**

**Overview** 

![](_page_66_Figure_2.jpeg)

### **EXAMPLE OF DOCKER USE IN DGX-1**

#### CUDA

nvidia-docker run --rm -ti -u  $$(id -u):$(id -q)$  --name cuda \ nvcr.io/nvidia/cuda:8.0-cudnn6-devel-ubuntu16.04 nvidia-smi

#### Caffe

nvidia-docker run --rm -ti –u \$(id –u):\$(id –g) --name caffe -v \$(pwd):/workspace nvcr.io/nvidia/caffe:17.06 caffe train --solver=solver.prototxt

#### **Tensorflow**

```
nvidia-docker run --rm-ti -u \S(id -u): \S(id -q) --name tensorflow \
 -p 8888:8888 -p 6006:6006 -v $(pwd):/workspace \
 nvcr.io/nvidia/tensorflow:17.06 python train.py
```
#### Digits

```
nvidia-docker run -d -u $(id -u):$(id -q) --name digits \
 --shm-size=1g --ulimit memlock=-1 --ulimit stack=67108864
 -p 5000:5000 -v /mnt/dataset:/data -v /mnt/digit-work:/workspace \
nvcr.io/nvidia/digits:17.06
```
### **SOME USERFUL CLEANUP COMMANDS**

Docker volume clean up docker volume rm \$(docker volume ls -qf dangling=true)

Docker image clean up docker rmi -f \$(docker images -q)

Docker images clean up which name is <none> docker rmi -f \$(docker images | grep "<none>" | awk "{print \\$3}")

Docker container clean up which is Exited docker rm \$(docker ps -a -f status=exited)

# **THANK YOU**

![](_page_69_Picture_1.jpeg)